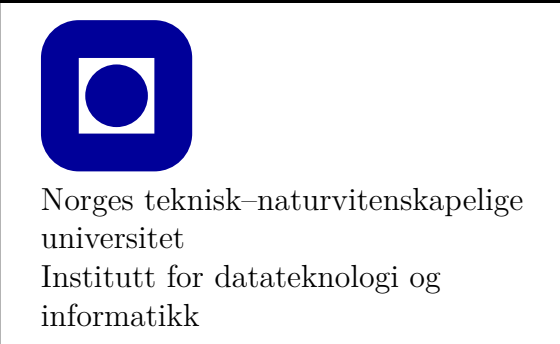

**Øving 0 for Linux**

# **Frist: Ingen (frivillig øving)**

#### **Mål for denne øvingen:**

- Bli kjent med programmeringsverktøy
- Lage et første program med Ubuntu
- Kunne laste ned og kjøre eksempelprogram fra forelesningene med Ubuntu
- Lage et første program kun med teksteditor og kompilator

Denne øvingen er en veiledning i å installere en programmeringsomgivelse slik at du kan skrive, redigere, kompilere, debugge og kjøre et C++ program. **Det er nødvendig å gjennomføre og mestre det meste av det som gjennomgås i denne øvingen for å kunne utføre de obligatoriske øvingene**.

Hvis du kjører GNU/Linux eller en annen form for Unix-liknende operativsystem (macOS har egen øving 0), er denne øvingen en generell veiledning til hvordan fagets øvinger *kan* kompileres og kjøres. For å gjøre det enkelt er det i denne øvingen også kun installering i Ubuntu som vil vises, det antas at de som velger å benytte andre varianter av linux kjenner til hvordan et bibliotek lastes ned, kompileres og installeres. **Merk at de to primære platformene som anbefales og støttes i faget TDT4102 er Windows PC og Mac.** De aller aller fleste studentene i faget benytter PC eller Mac, og *fagstaben har ikke kapasitet til å gi veiledning i bruk av Linux*. Hvert år har vi et mindre antall studenter i faget som er godt kjent med Linux, og dette notatet er ekstra hjelp til disse, selv om disse studentene pleier å klare seg selv. Notatet er *ikke* en oppfordring til PC eller Mac brukere til å skifte over til Linux.

Programvare som installeres i denne øvingen er bl.a. clang, make og fltk.

## **Aktuelle kapitler i boka:**

• Kapittel 0, 1 og 2 i Programming – Principles and Practice Using  $C++$  (Second Edition)

## <span id="page-1-0"></span>**Installasjon av byggeverktøy og fltk**

sudo apt install build-essential clang clang-6.0 libfltk1.3-dev

Linjen over installerer bl.a. make, clang++ og fltk 1.3.

Boken og øvingene bygger på en headerfil og en wrapper for et grafikkbibliotek. Headerfilen std lib facilities.h vil skjule noe av kompleksiteten og gjøre programmering i C++ tryggere for den første halvdelen av kurset. Wrapperen graph\_lib gjør det mulig å bytte ut det underliggende grafikkbiblioteket (fltk) uten at applikasjoner som benytter graph\_lib må kompileres på nytt eller endres.

Last ned TDT4102 Linux.zip fra blackboard. Pakk ut innholdet og gå til roten av den nye stien:

```
unzip TDT4102_Linux.zip
cd TDT4102_Linux
```
#### **Kompilering av graph\_lib**

Du bestemmer selv hvordan du ønsker å plassere headerfiler og bibliotek. Et alternativ er å kompilere graph\_lib og legge det i et bibliotek. Det følger med en makefil som gjør dette for deg.

```
cd Graph_lib
make Graph_lib.a # makeregel som bygger og pakker graph_lib
cd ..
```
Nå skal du ha en filstruktur der du kan se filstiene Graph\_lib, include og example. example er et eksempel på hvordan en øving kan se ut. For å verifisere at alt fungerer som det skal, kjør:

cd example make run

Du skal nå se en rød trekant. Hvis dette fungerte uten problemer kan du rydde opp etter kompileringen ved å skrive:

make clean

Deretter kan du gå opp et nivå og kopiere example-mappen som utgangspunkt for andre øvinger. Øving 3 kan f.eks. opprettes som følger:

```
cd .. # Går opp et nivå
cp -r example Oving3 # Kopier hele mappen example og gir kopien navnet Oving3
```
Som standard vil navnet til programmet som kompileres vha. makefilen i example-prosjektet være example. Dette kan endres i makefilen der det er henvist med en kommentar i første linje.